**Aalborg Universitet**

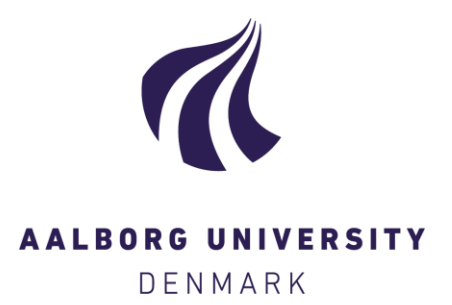

#### **Readiness analysis tool for sustainable business development collaborations**

Schlüter, Leonie

Publication date: 2023

Document Version Publisher's PDF, also known as Version of record

[Link to publication from Aalborg University](https://vbn.aau.dk/en/publications/411abcf8-da89-4961-9ff4-6621cf41ce30)

Citation for published version (APA): Schlüter, L. (2023, Mar). Readiness analysis tool for sustainable business development collaborations.

#### **General rights**

Copyright and moral rights for the publications made accessible in the public portal are retained by the authors and/or other copyright owners and it is a condition of accessing publications that users recognise and abide by the legal requirements associated with these rights.

- Users may download and print one copy of any publication from the public portal for the purpose of private study or research.
- You may not further distribute the material or use it for any profit-making activity or commercial gain
- You may freely distribute the URL identifying the publication in the public portal -

#### **Take down policy**

If you believe that this document breaches copyright please contact us at vbn@aub.aau.dk providing details, and we will remove access to the work immediately and investigate your claim.

# Parathedsanalyse A. Brugervejledning

Parathedsanalysen er et værktøj, som er designet til at give virksomheden en indikation på, hvor parat virksomheden er til at samarbejde om grøn forretningsudvikling (som f.eks. symbioser) og viser virksomhedens styrker og hvad kan forbedres. Ved at bruge parathedsanalysen får medarbejdere i virksomheden en fornemmelse for, hvor parate de synes, de er, og hvor meget enighed der er omkring forskellige dele, som udgør paratheden. Derudover får facilitatoren et overblik over virksomhedens parathed og dens selvbillede. Det hjælper ofte med at facilitere det videre forløb i symbioseudvikling.

Parathedsanalysen består af to dele, som handler om 1) hvor systematisk virksomheden arbejder med bæredygtighed og 2) virksomhedens erfaring med og åbenhed for samarbejder.

Når du som facilitator vil bruge parathedsanalysen, kan du tage udgangspunkt i de følgende dokumenter, som forklares i processen nedenfor.

- A. Brugervejledning (dette dokument)
- B. Spørgeskema
- C. Grafikker-Rapport-1&2
- D. Skabelon-Rapport-1
- E. Skabelon-Rapport-2

Industriel Symbiose Nnrd

## *Hvordan bruger jeg parathedsanalysen?*

## **1. Send spørgeskema**

• Stil spørgsmålene til 3-5 medarbejdere i virksomheden. Du kan enten printe PDF-dokumentet, som stilles til rådigheden her, eller du kan få medarbejdere til at svare virtuelt ved at oprette et spørgeskema med spørgsmålene (f.eks. i SurveyXact, SurveyMonkey, Google forms). Det afhænger af virksomhedens ønsker og din egen vurdering, om du vil indhente synspunkter fra medarbejdere i forskellige afdelinger eller om det er svar fra et enkelt team, du er interesseret i.

#### → **Se fil** *B. Spørgeskema*

### **2. Skriv & send rapporten**

- Når du har modtaget svarene, sæt resultaterne ind i excel-filen for at generere grafikker til rapporten. → **Se fil** *C. Grafikker-Rapport-1&2*
- Tilpas skabelonen for parathedsrapporten til den virksomhed, du har analyseret paratheden for (skriv virksomhedsnavn, dato, etc.)

#### → **Brug fil** *D. Skabelon-Rapport-1*

- Når rapporten er tilpasset, sendes den til virksomheden med informationen om, at den kan bruges som udgangspunkt for intern udvikling. Da flere medarbejdere i virksomheden udfylder spørgeskemaet, fungerer det godt som et internt diskussionsværktøj.
- Som facilitator kan du selvfølgelig også tilbyde virksomheden muligheden for at holde et møde sammen, hvor I sammen gennemgår analysen og snakker om resultatet og eventuelle lavthængende frugter.

### **3. Forbedr paratheden**

• Hvis du i dit arbejde som facilitator arbejder sammen med virksomheden i et stykke tid og muligvis er med til at øge virksomhedens parathed, giver det god mening at gentage parathedsanalysen efter dette tidsrum. For at gøre det, skal du følge de samme skridt som nævntes ovenfor og bruge det samme spørgeskema. Grafikkerne genereres i de blå ark i dokumentet "C. Grafikker" og for at skrive rapporten skal du bruge skabelonen "Skabelon-Rapport-2".

→ **Brug fil** *E. Skabelon-Rapport-2*

Industriel Symbiose Nnrd